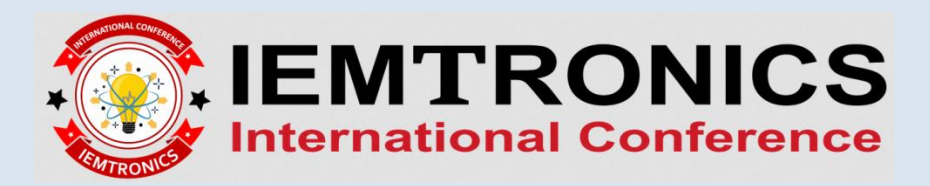

## **IEEE COPYRIGHT SUBMISSION PROCESS FOR IEMTRONICS 2020**

**STEP 1:** In EDAS platform, click on the copyright sign beside your accepted manuscript to "Record copyright form" as shown below:

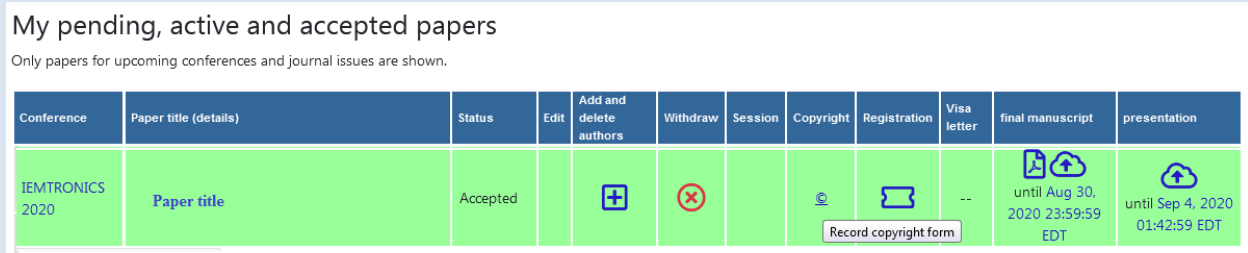

**STEP 2:** Click on the "IEEE Copyright Submission" as shown below:

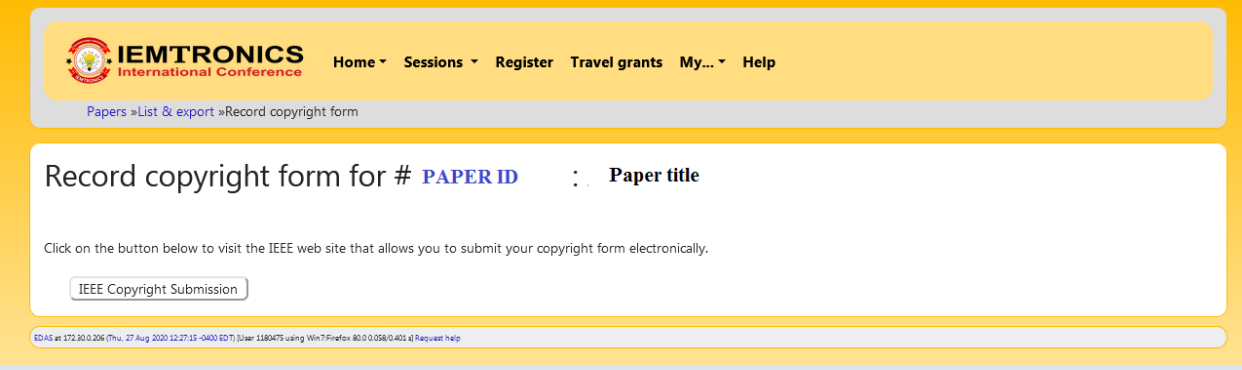

**STEP 3:** You will be directed to IEEE Publication Agreement page. Click on **"Start"** button and follow the 5 step process to record copyright agreement with IEEE, as shown below:

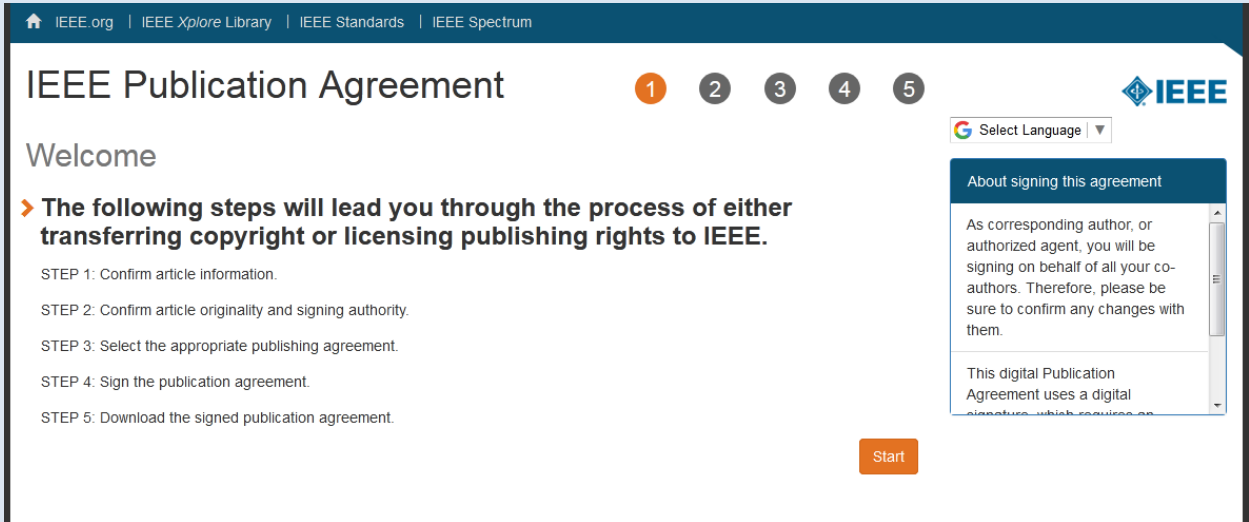